# **django-precise-bbcode Documentation** *Release 1.0.x*

**Morgan Aubert**

**Dec 16, 2017**

# **Contents**

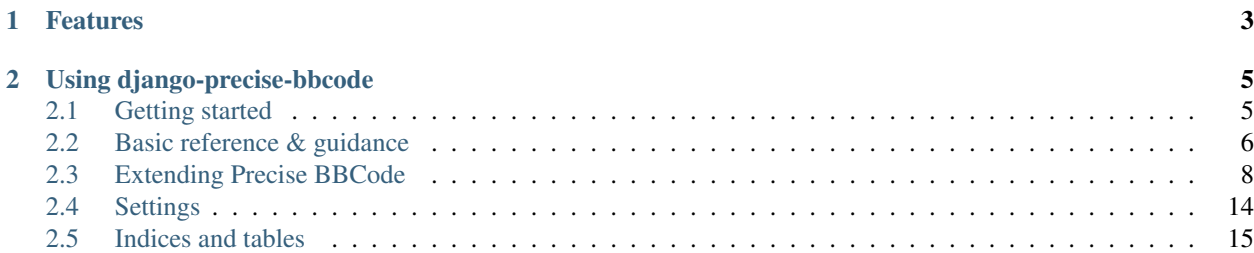

Django-precise-bbcode is a Django application providing a way to create textual contents based on BBCodes.

BBCode is a special implementation of HTML. BBCode itself is similar in style to HTML, tags are enclosed in square brackets [ and ] rather than < and > and it offers greater control over what and how something is displayed.

This application includes a BBCode compiler aimed to render any BBCode content to HTML and allows the use of BBCodes tags in models, forms and admin forms. The BBCode parser comes with built-in tags (the default ones ; b, u, i, etc) and allows the definition of custom BBCode tags, placeholders and smilies.

# CHAPTER 1

## Features

- <span id="page-6-0"></span>• BBCode parser for rendering any string containing bbcodes
- Tools for handling bbcode contents: templatetags, model field
- Support for custom bbcode tags:
	- Simple custom bbcodes can be defined in the Django admin
	- . . . or they can be registered using a plugin system by defining some Python classes
- Support for custom bbcode placeholders
- Support for custom smilies and emoticons

# CHAPTER 2

# Using django-precise-bbcode

### <span id="page-8-1"></span><span id="page-8-0"></span>**2.1 Getting started**

### **2.1.1 Requirements**

- [Python](https://www.python.org) 2.7, 3.4 or 3.5
- [Django](https://www.djangoproject.com) 1.11.x or 2.0.x
- [Pillow](http://python-pillow.github.io/) 2.2. or higher

### **2.1.2 Installing**

Install *django-precise-bbcode* using:

pip install django-precise-bbcode

Add precise\_bbcode to INSTALLED\_APPS in your project's settings module:

```
INSTALLED_APPS = (
   # other apps
    'precise_bbcode',
)
```
#### Then install the models:

python manage.py migrate

# <span id="page-9-0"></span>**2.2 Basic reference & guidance**

Once you have *django-precise-bbcode* working, you'll want to explore its features and capabilities in more depth. Here you will learn to use the BBCodes provided by the module.

### <span id="page-9-1"></span>**2.2.1 Built-in BBCode tags**

*Django-precise-bbcode* comes with some built-in BBCode tags that you can use to render any content based on bbcodes. The built-in bbcodes are as follows:

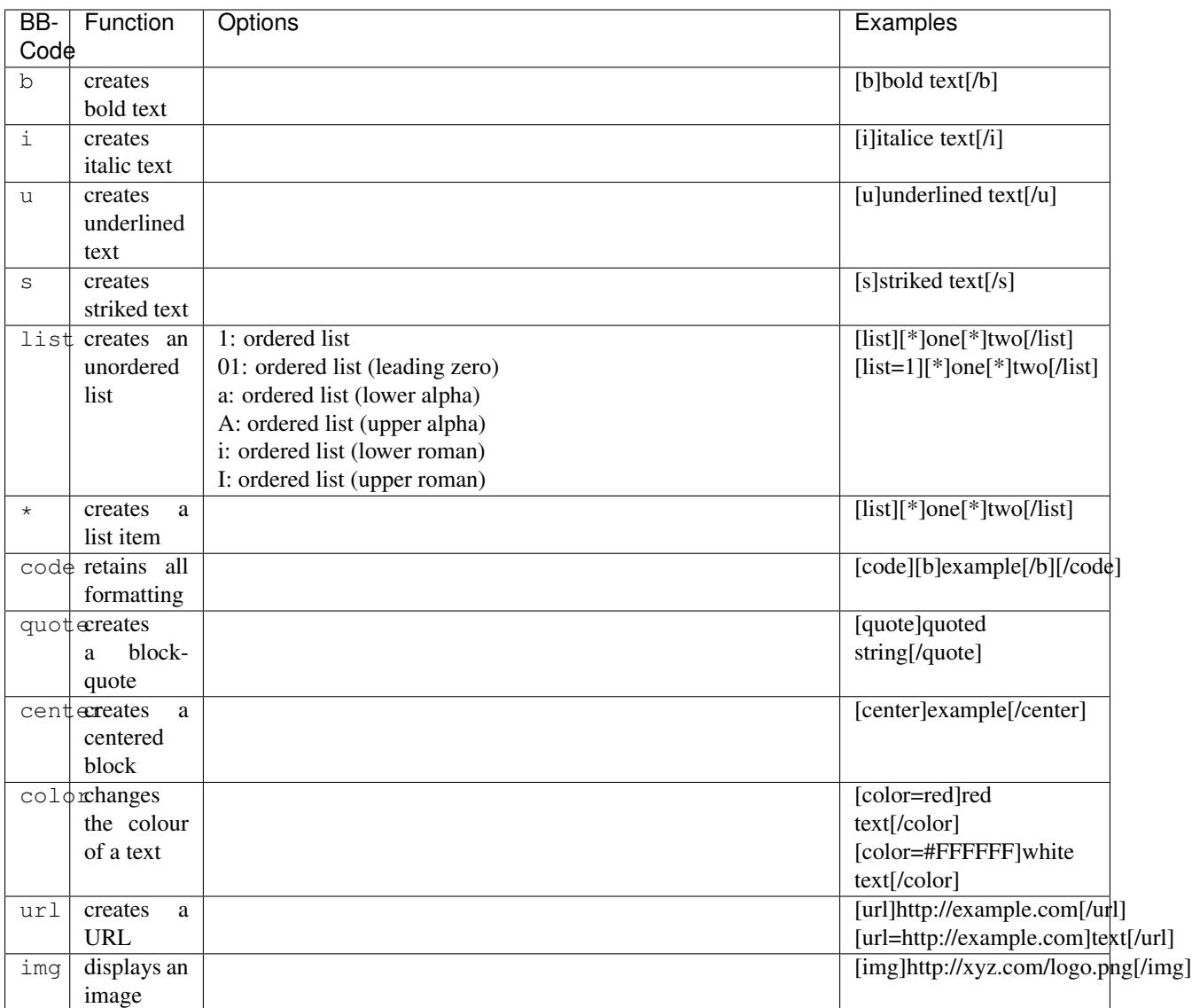

#### **2.2.2 Rendering BBCodes**

#### **BBcode parser**

*Django-precise-bbcode* provides a BBCode parser that allows you to transform any textual content containing BBCode tags to the corresponding HTML markup. To do this, just import the get\_parser shortcut and use the render method of the BBCode parser:

```
from precise_bbcode.bbcode import get_parser
parser = get_parser()
rendered = parser.render('[b]Hello [u]world![/u][/b]')
```
This will store the following HTML into the rendered variable:

```
<strong>Hello <u>world!</u></strong>
```
#### **Template tags**

The previous parser can also be used in your templates as a template filter or as a template tag after loading bbcode\_tags:

```
{% load bbcode_tags %}
{% bbcode entry.bbcode_content %}
{{ "[b]Write some bbcodes![/b]"|bbcode }}
```
Doing this will force the BBCode content included in the entry.bbcode\_content field to be converted to HTML. The last statement will output:

```
<strong>Write some bbcodes!</strong>
```
#### **Jinja2 template support**

*Django-precise-bbcode* supports Jinja 2 templating. You have to add the precise\_bbcode.jinja2tags. bbcode extension to your template extensions if you want to use the *django-precise-bbcode*'s Jinja 2 tags in your project:

```
TEMPLATES = [
    # \ldots{
        'BACKEND': 'django.template.backends.jinja2.Jinja2',
        'APP_DIRS': True,
        'OPTIONS': {
            'extensions': [
                 'precise_bbcode.jinja2tags.bbcode',
            ],
        },
    }
]
```
The BBCode parser can then be used into your Jinja 2 templates as a function or as a template filter:

```
{{ bbcode("[b]Write some bbcodes![/b]") }}
{{ "[b]Write some bbcodes![/b]"|bbcode }}
```
### **2.2.3 Storing BBCodes**

The Django built-in models. TextField is all you need to simply add BBCode contents to your models. However, a common need is to store both the BBCode content and the corresponding HTML markup in the database. To address this *django-precise-bbcode* provides a BBCodeTextField:

```
from django.db import models
from precise_bbcode.fields import BBCodeTextField
class Post(models.Model):
    content = BBCodeTextField()
```
A BBCodeTextField field contributes two columns to the model instead of a standard single column : one is used to save the BBCode content ; the other one keeps the corresponding HTML markup. The HTML content of such a field can then be displayed in any template by using its rendered attribute:

{{ post.content.rendered }}

Note: Please note that you should to use the safe template filter when displaying your BBCodes if you choose to store BBCode contents in the built-in models.TextField. This is because models.TextField contents are escaped by default.

```
{% load bbcode_tags %}
{{ object.bbcode_content|safe|bbcode }}
```
## <span id="page-11-0"></span>**2.3 Extending Precise BBCode**

*Django-precise-bbcode* allows the creation of custom BBCode tags, placeholders and smilies.

#### **2.3.1 Custom BBCode tags**

While *django-precise-bbcode* comes with some built-in BBCode tags, there will be times when you need to add your own.

#### **Defining BBCode tags through the admin site**

*The easy way.*

*Django-precise-bbcode* provides a BBCodeTag model which can be seen as a helper to allow end users to easily define BBCode tags. Just go to the admin page and you will see a new 'BBCodes' section. In this section you can create and edit custom BBCode tags. These are then used by the built-in BBCode parser to render any BBCode content.

Adding a custom BBCode tag consists in defining at least two values in the associated admin form, both its usage (tag definition) and its HTML replacement code.

#### **Tag definition**

The tag definition is the expression of the bbcode usage. It's where you enter your bbcode. All you need to do is to add a string containing your BBCode and the associated placeholders (special uppercase words surrounded by { and } – they are similar to the "replacement fields" that you define in Python format strings):

[foo]{TEXT}[/foo]

In this example, we have a bbcode named foo which can contain some text ({TEXT} placeholder).

So a bbcode definition takes the form of what users will enter when using this bbcode, except that all parts of the bbcode where data is required are expressed as placeholders. The placeholders that you can use in such a tag definition are typed. This means that some semantic verifications are done before rendering in order to ensure that data containing non-allowed characters are not converted to HTML.

*Django-precise-bbcode* provides some placeholders by default, such as {TEXT}, {SIMPLETEXT}, {COLOR}, {NUMBER}, {URL} or {EMAIL}. For a full list of the available placeholders and the techniques used to define custom placeholders, please refer to *[Custom BBCode placeholders](#page-15-0)*.

Note that you can specify an option to your bbcode in its definition:

```
[foo={COLOR}]{TEXT}[/foo]
```
In this case, the data associated with the {COLOR} placeholder is not required at runtime. If you wish to use two placeholders of the same type in your bbcode definition, you have to append a number to their respective names (eg.  ${ \text{TEXT1}}$ 

```
[foo={\texttt{TEXT1}}][{\texttt{TEXT2}}]
```
#### **HTML replacement code**

The HTML replacement code is where you enter the HTML for the bbcode you defined previously. All the placeholders you used in your bbcode definition must be present in the HTML replacement code. For example, the HTML replacement code associated with the last [foo] bbcode example could be:

<div style="background:{COLOR};">{TEXT}</div>

#### <span id="page-12-0"></span>**BBCode options**

Some specific options can be used when defining a custom bbcode to alter its default behavior. For example, you could want to forbid the rendering of any bbcode tags included inside your new bbcode. All these options are boolean fields and are indicated in the following table:

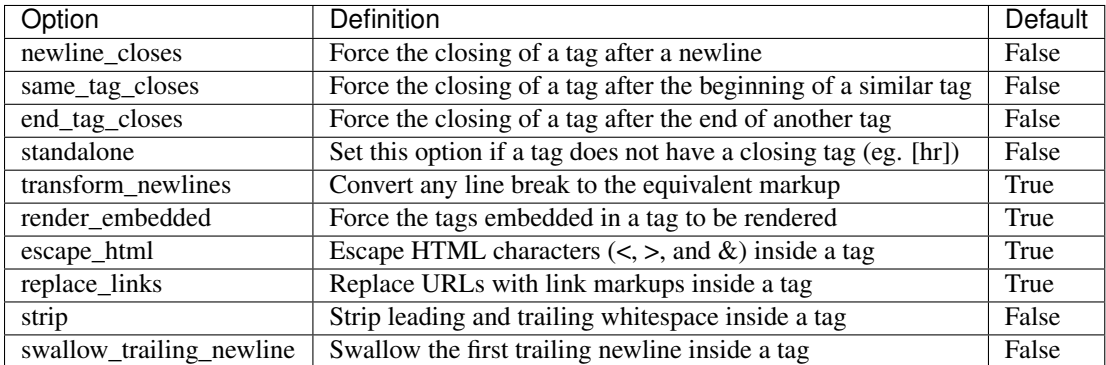

#### **Defining BBCode tags plugins**

#### *The fun part.*

While the previous bbcode tag system allows you to easily define various bbcodes, you may want to do more complex treatments with your bbcodes (eg. handle other types of data). You may also want to write some reusable or generic bbcode tags.

To do so, you will have to write a subclass of precise\_bbcode.bbcode.tag.BBCodeTag for any tag you want to create. These class-based bbcode tags must be defined inside a bbcode tags Python module in your Django application (just add a file called bbcode\_tags.py to an existing Django application). And last, but not least, your class-based bbcode tags must be registered to the precise\_bbcode.tag\_pool.tag\_pool object by using its reqister tag method to be available to the BBCode parser.

Each of these tags must provide a name attribute and can operate in two different ways:

- The BBCodeTag subclass provides a definition\_string attribute and a format\_string attribute. In this case, the tag will operate as previously described. The definition\_string corresponds to the tag definition and defines how the tag should be used. The format\_string is the HTML replacement code that will be used to generate the final HTML output
- The BBCodeTag subclass implements a render method that will be used to transform the bbcode tag and its context (value, option if provided) to the corresponding HTML output

#### **Defining bbcodes based on a definition string and a format string**

In this case, you have to provide a definition\_string attribute and a format\_string attribute to your BBCodeTag subclass, in addition to the name attribute.

Let's write a simple example. Consider we are trying to write a bar bbcode which will strike any text placed inside its tags. So we could write:

```
# bbcode_tags.py
from precise_bbcode.bbcode.tag import BBCodeTag
from precise_bbcode.tag_pool import tag_pool
class BarBBCodeTag(BBCodeTag):
    name = 'bar'
    definition_string = '[bar] [TEXT][/bar]'
    format\_string = '<\n    <t><f>TEXT</i></i> <t><f>strike</i>'
tag_pool.register_tag(BarBBCodeTag)
```
Note that you can use any BBCode options specified previously to alter the default behavior of your class-based tags (see *[BBCode options](#page-12-0)*). To do so, give your bbcode tag options by using an inner class Options, like so:

```
# bbcode_tags.py
from precise_bbcode.bbcode.tag import BBCodeTag
from precise_bbcode.tag_pool import tag_pool
class BarBBCodeTag(BBCodeTag):
   name = 'bar'
    definition_string = '[bar] [TEXT][/bar]'
    format\_string = '<strike>{TEXT}</strike>'
    class Options:
        render_embedded = False
        strip = False
```

```
tag_pool.register_tag(BarBBCodeTag)
```
#### **Defining bbcodes based on a render method**

In this case, each of your BBCodeTag subclasses must provide a name attribute and must implement a render method. The render method is used to transform your bbcode tag and its context (value, option if provided) to the corresponding HTML output. The render method takes three arguments:

- value: the context between the start end the end tags, or None for standalone tags. Whether this has been rendered depends on the render\_embedded tag option
- option: The value of an option passed to the tag ; defaults to None
- parent: The options (instance of precise bbcode.bbcode.tag.BBCodeTagOptions) associated with the parent bbcode if the tag is being rendered inside another tag, otherwise None

Keep in mind that your render method may have to validate the data associated with your tag before rendering it. Any validation process should be triggered from this render method.

Let's write another example. Consider we are trying to write a rounded bbcode which will surround inside a rounded frame any text placed inside the tags. If provided, the option passed to the tag is assumed to be a colour in order to modify the resulting HTML code. So we could write:

```
# bbcode_tags.py
import re
from precise_bbcode.bbcode.tag import BBCodeTag
from precise_bbcode.tag_pool import tag_pool
color_re = re.compile(r'^([a-z]+|#[0-9abcdefABCDEF]{3,6})$')
class RoundedBBCodeTag(BBCodeTag):
   name = 'rounded'
   class Options:
       strip = False
   def render(self, value, option=None, parent=None):
        if option and re.search(color_re, option) is not None:
           return '<div class="rounded" style="border-color:{};">{}</div>'.
˓→format(option, value)
       return '<div class="rounded">{}</div>'.format(value)
tag_pool.register_tag(RoundedBBCodeTag)
```
Again, you can use any BBCode options as previously stated (see *[BBCode options](#page-12-0)*).

#### **Overriding default BBCode tags**

When loaded, the parser provided by *django-precise-bbcode* provides some default bbcode tags (please refer to *[Built](#page-9-1)[in BBCode tags](#page-9-1)* for the full list of default tags). These default tags can be overriden. You just have to create another tag with the same name either by defining it in the admin site or by defining it in a bbcode\_tags Python module as previously explained.

### <span id="page-15-0"></span>**2.3.2 Custom BBCode placeholders**

When you define bbcode tags, you can choose to use placeholders in order to define where data is required. These placeholders, such as {TEXT} or {NUMBER} are typed. This means that some semantic verifications are done before rendering in order to ensure that the content corresponding to a specific placeholder is valid. *Django-precise-bbcode* comes with some built-in BBCode placeholders that you can use in your bbcode tag definitions. You can also choose to create your owns.

#### <span id="page-15-1"></span>**Built-in placeholders**

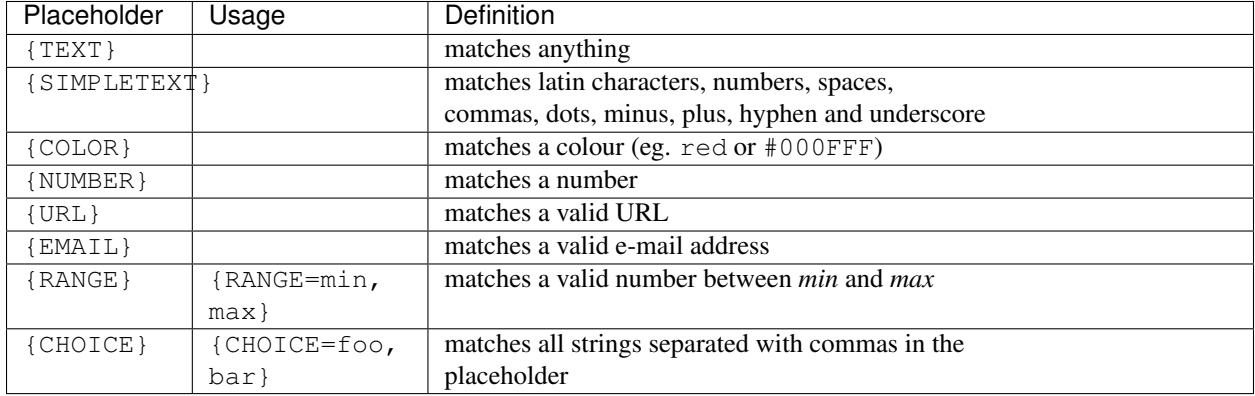

#### **Defining BBCode placeholders plugins**

*Django-precise-bbcode* allows you to define your own placeholders.

To do so, you will have to write a subclass of precise\_bbcode.bbcode.placeholder. BBCodePlaceholder for any placeholder you want to create. These class-based bbcode placeholders must be defined inside a bbcode placeholders Python module in your Diango application (just add a file called bbcode placeholders.py to an existing Diango application). In the same way as bbcode tag classes, your class-based bbcode placeholders must be registered to the precise\_bbcode.placeholder\_pool. placeholder\_pool object by using its register\_placeholder method to be available to the BBCode parser.

Each bbcode placeholder must have a name attribute and can operate in two different ways:

- The BBCodePlaceholder subclass provides a pattern attribute, which is a valid regular expression. In this case, a given content will be valid in the context of the placeholder if it matches this regular expression
- The BBCodePlaceholder subclass implements a validate method. This method is used to check whether a given content is valid according to the placeholder definition associated to it and should return True or False

#### **Defining placeholders based on a regular expression pattern**

In this case, you have to provide a pattern attribute to your BBCodePlaceholder subclass, in addition to the name attribute.

Let's write a simple example. Consider we are trying to write a {PHONENUMBER} bbcode placeholder which will allow end-users to fill some bbcode tags with phone numbers. So we could write:

```
# bbcode_placeholders.py
import re
from precise_bbcode.bbcode.placeholder import BBCodePlaceholder
from precise_bbcode.placeholder_pool import placeholder_pool
class PhoneNumberBBCodePlaceholder(BBCodePlaceholder):
   name = 'phonenumber'
   pattern = re.compile(r'(\d{3}[-\.\s]??\d{3}[-\.\s]??\d{4}|\(\d{3}\)\s*\d{3}[-\.
\rightarrow\ 3 ??\d{4}|\d{3}[-\.\s]??\d{4})')
placeholder_pool.register_placeholder(PhoneNumberBBCodePlaceholder)
```
So if this placeholder is used inside, let's say, a [telto] bbcode tag, +33000000000 will be a valid input.

#### **Defining placeholders based on a validate method**

In this case, each of your BBCodePlaceholder subclasses must provide a name attribute and must implement a validate method. This method is used to check whether the input associated with a placeholder is valid and can be rendered. The validate method takes two arguments:

- content: the content used to fill the placeholder that must be validated
- extra\_context: the extra context of the placeholder if defined in a tag definition

Note that the extra context is a string defined in the placeholder in a bbcode tag definition. For example, CHOICE is the placeholder name and apple, tomato is the extra context if the CHOICE placeholder is used as follows inside a bbcode tag definition: {CHOICE=apple, tomato}.

Let's write an example. Consider we are trying to write a {RANGE} placeholder which will allow end-users to fill some bbcode tags with a number that will be valid only if it is within a specific range. So we could write:

```
# bbcode_placeholders.py
import re
from precise_bbcode.bbcode.placeholder import BBCodePlaceholder
from precise_bbcode.placeholder_pool import placeholder_pool
class RangeBBCodePlaceholder(BBCodePlaceholder):
   name = 'range'
   def validate(self, content, extra_context):
       try:
            value = float(content)
        except ValueError:
            return False
        try:
           min_content, max_content = extra_context.split(',')
           min_value, max_value = float(min_content), float(max_content)
        except ValueError:
           return False
        if not (value >= min_value and value <= max_value):
            return False
    return True
placeholder_pool.register_placeholder(RangeBBCodePlaceholder)
```
The validate method allows you to implement your own validation logic for your custom placeholders.

#### **Overriding default BBCode placeholders**

When loaded, the parser provided by *django-precise-bbcode* provides some default bbcode placeholders (please refer to *[Built-in placeholders](#page-15-1)* for the full list of default placeholders). These default placeholders can be overridden. You just have to register another placeholder with the same name and it will override the default one.

#### **2.3.3 Custom smilies**

*Django-precise-bbcode* does not come with some built-in smilies but supports adding custom smilies and emoticons through the Django admin.

To add a smiley, just go to the admin page and you will see a new 'Smileys' section. In this section you can create and edit custom smilies. The smileys defined through the Django admin are then used by the built-in BBCode parser to transform any *smiley code* to the corresponding HTML.

Adding a smiley consists in filling at least the following fields:

- code: The smiley code it's the textual shortcut that the end users will use to include emoticons inside their bbcode contents. This text can be composed of any character without whitespace characters (eg. ;) or  $-$  -
- image: The smiley image

The size at which the emoticon image is rendered can also be specified by using the image width and image\_height fields.

### <span id="page-17-0"></span>**2.4 Settings**

This is a comprehensive list of all the settings *Django-precise-bbcode* provides. All settings are optional.

#### **2.4.1 Parser settings**

#### **BBCODE\_NEWLINE**

Default: '<br />'

The HTML replacement code for a default newline.

#### **BBCODE\_ESCAPE\_HTML**

Default:

```
(
   ('&', '&'),
   ('<', '<'),
   ('>', ' >'),
   (""), '"'),
   ('\'', '''),
)
```
The list of all characters that must be escaped before rendering.

#### **BBCODE\_DISABLE\_BUILTIN\_TAGS**

Default: False

The flag indicating whether the built-in BBCode tags should be disabled or not.

#### **BBCODE\_ALLOW\_CUSTOM\_TAGS**

Default: True

The flag indicating whether the custom BBCode tags (those defined by the end users through the Django admin) are allowed.

#### **BBCODE\_NORMALIZE\_NEWLINES**

Default: True

The flag indicating whether the newlines are normalized (if this is the case all newlines are replaced with  $\langle r \rangle$ n).

#### **2.4.2 Smilies settings**

#### **BBCODE\_ALLOW\_SMILIES**

Default: True

The flag indicating whether the smilies (defined by the end users through the Django admin) are allowed.

#### **SMILIES\_UPLOAD\_TO**

Default: 'precise\_bbcode/smilies'

The media subdirectory where the smilies should be uploaded.

## <span id="page-18-0"></span>**2.5 Indices and tables**

- genindex
- modindex
- search